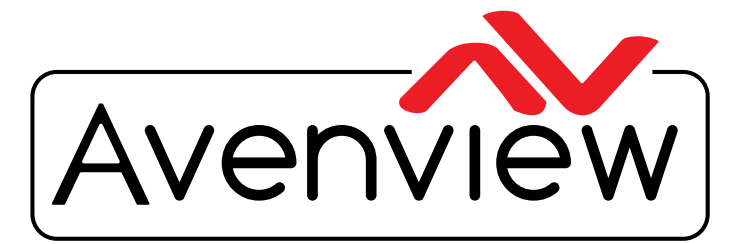

AV Connectivity, Distribution And Beyond... **CABLES & ACCESSORIES** 

DEO WALLS VIDEO PROCESSORS DEO MATRIX SWITCHES EXTENDERS SPLITTERS WIRELESS

# **Control Commands**

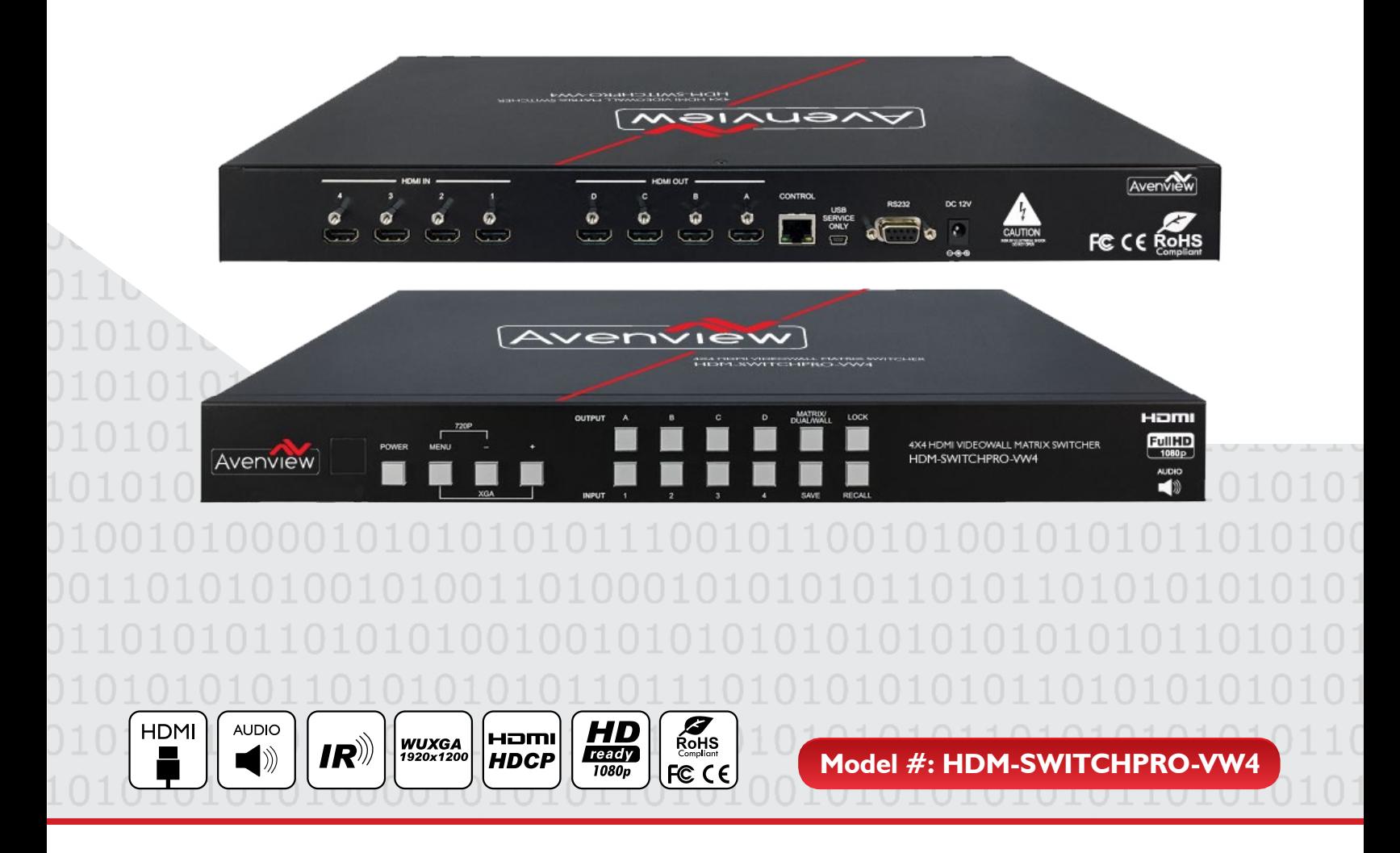

© 2013 Avenview Inc. All rights reserved.

The contents of this document are provided in connection with Avenview Inc. ("Avenview") products. Avenview makes no representations or warranties with respect to the accuracy or completeness of the contents of this publication and reserves the right to make changes to specifications and product descriptions at any time without notice. No license, whether express, implied, or otherwise, to any intellectual property rights is granted by this publication. Except as set forth in Avenview Standard Terms and Conditions of Sale, Avenview assumes no liability whatsoever, and claims any express or implied warranty, relating to its products are is strictly prohibited.

## **SECTION 1**: **COMMAND PROTOCOL FORMAT (RS-232 SERIAL PORT)**

## **1. SERIAL PORT SETTING**

- **Baud Rate: 115200bps**
- **Data Bit: 8 bits**
- **Parity: None**
- **Flow Control: None**
- **Stop Bit: 1**

#### **RS-232 Wiring (Cross Cable Connection)**

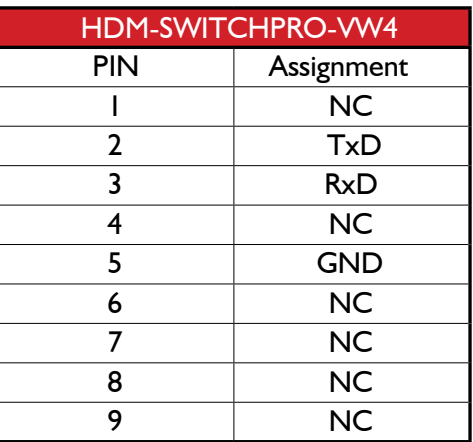

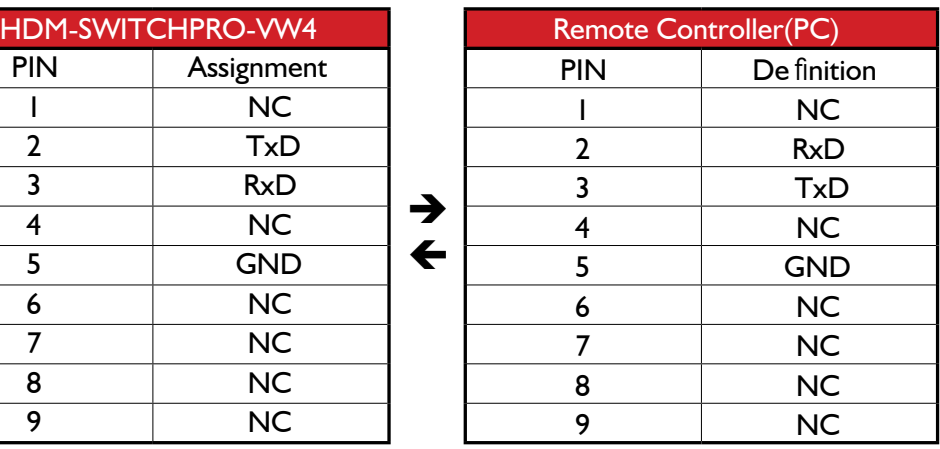

RS232 Pinout

#### RS232 Pinout

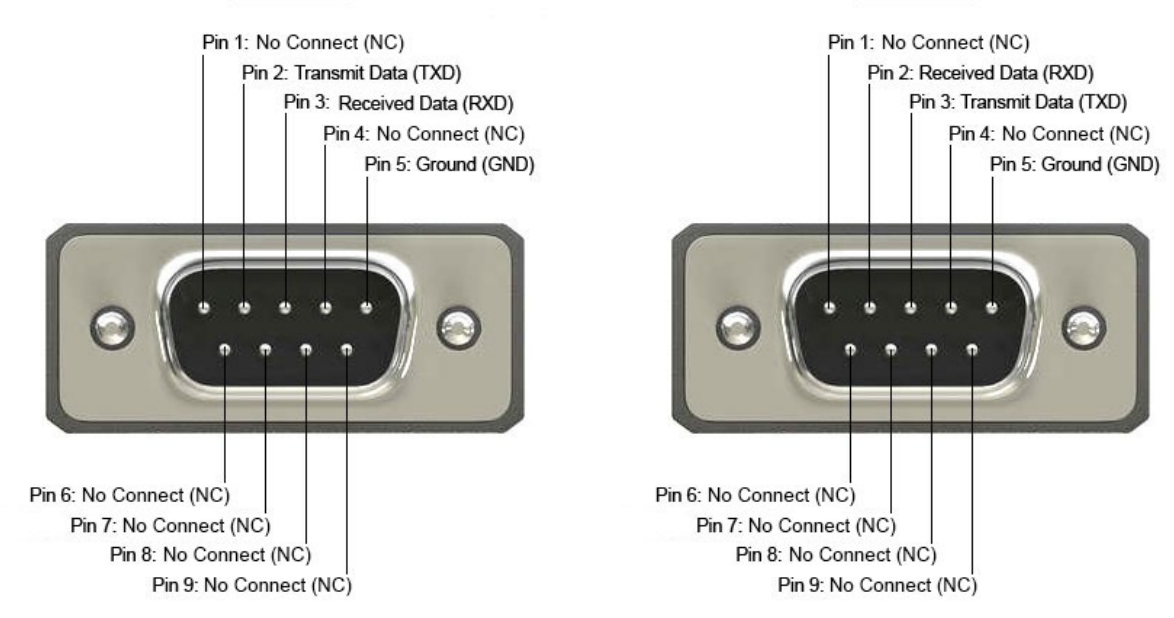

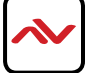

# 2. RS-232 & Telnet Commands

All commands will be not executed unless followed with a carriage return (0x0D) and commands are case sensitive.

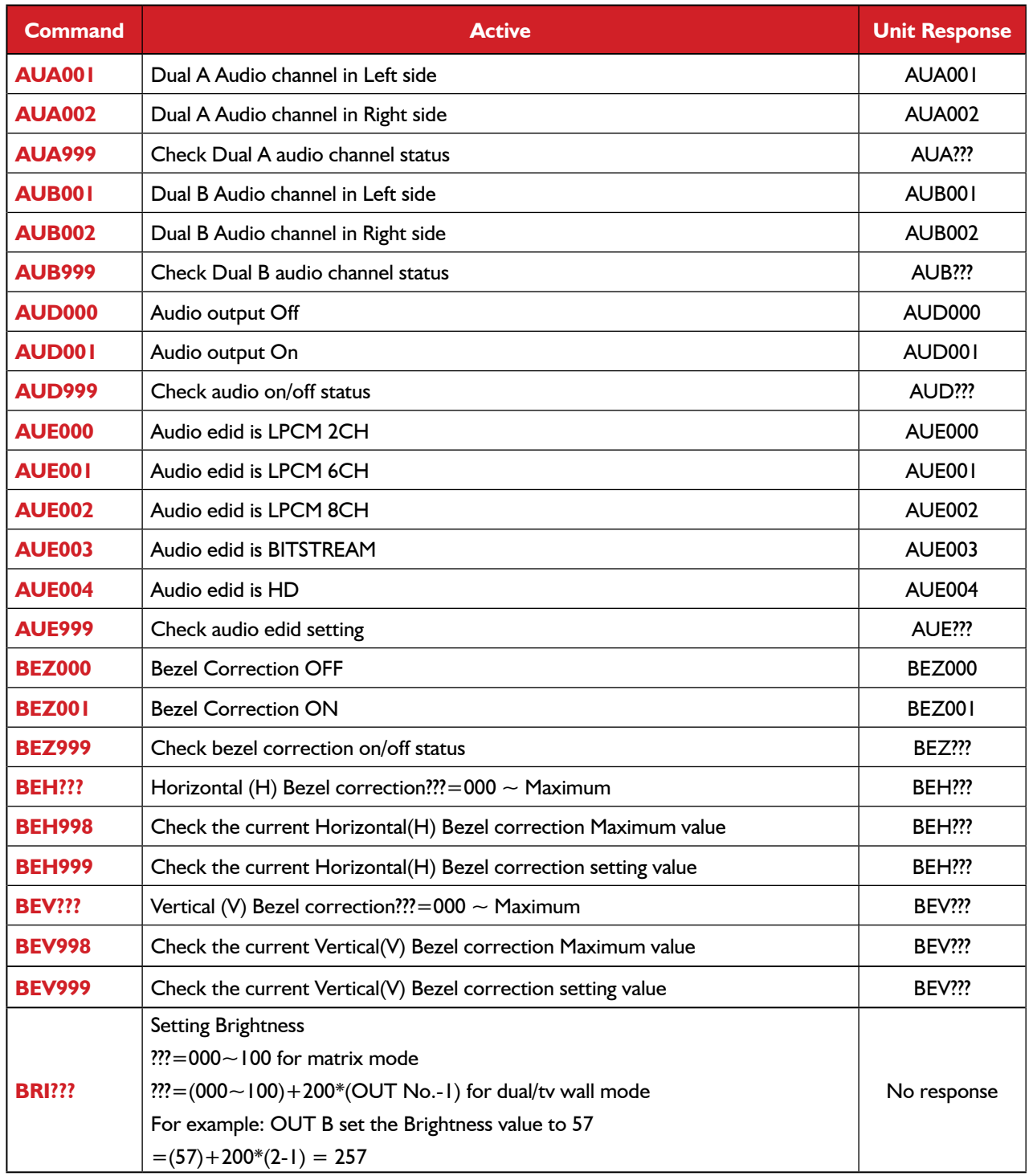

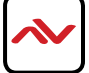

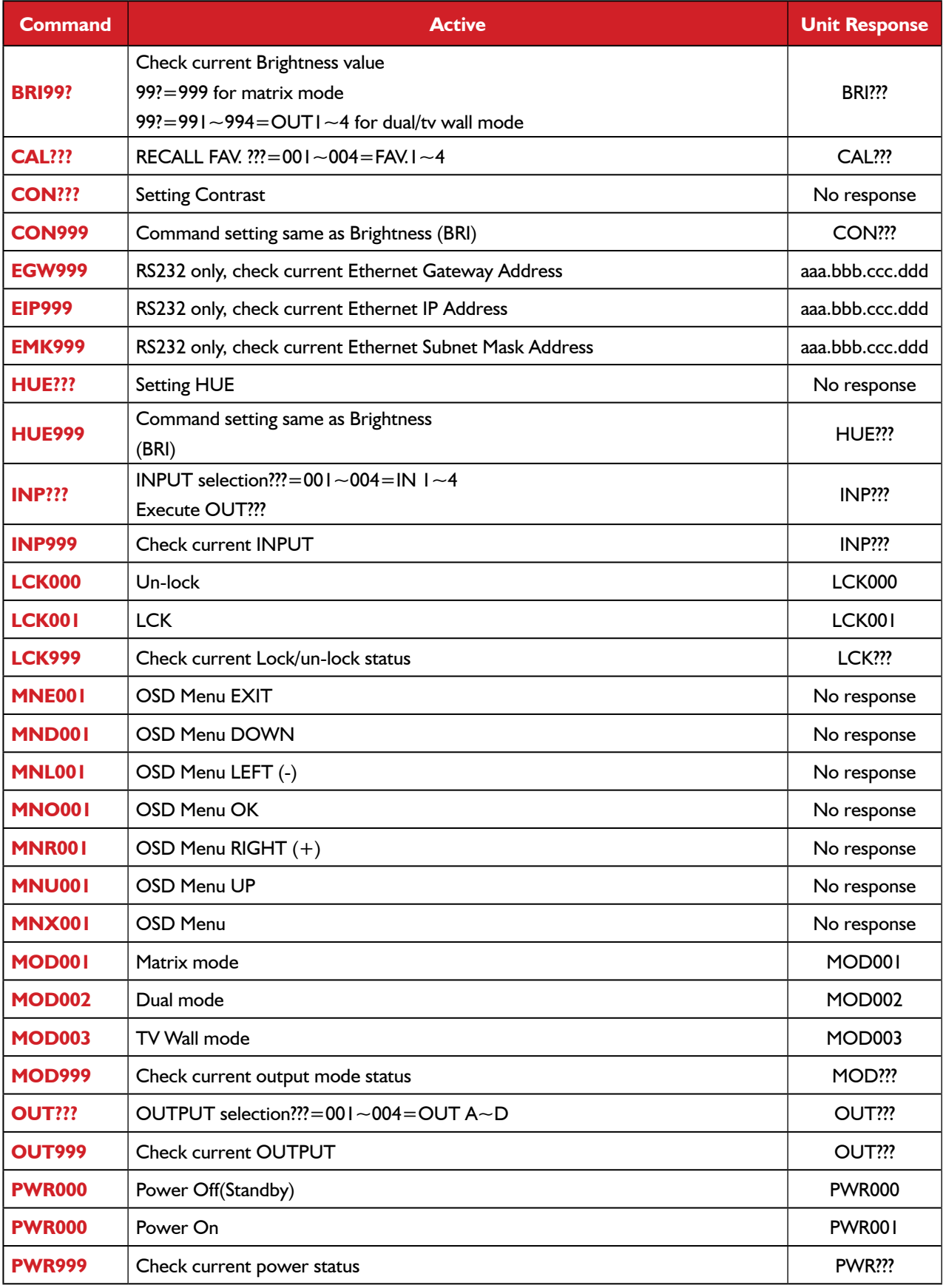

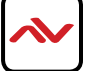

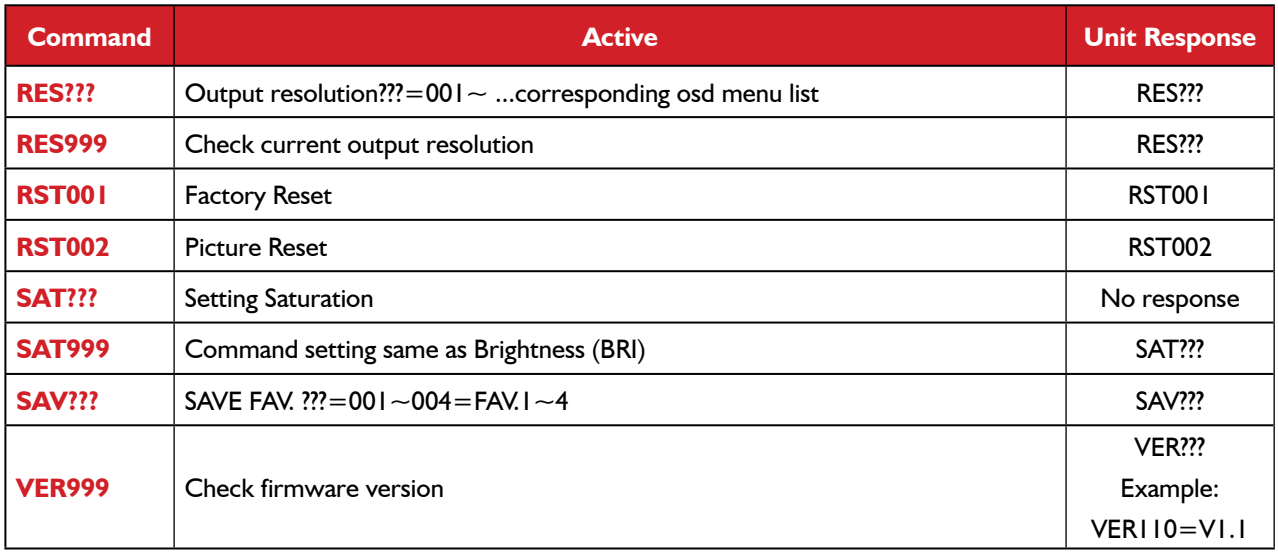

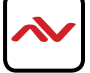

# 3. TELNET SETTING

Using TCP/IP protocol, sent to Port 23 for Telnet communication.

The user can confirm from the OSD menu or through RS-232 command to check Telnet connection behavior

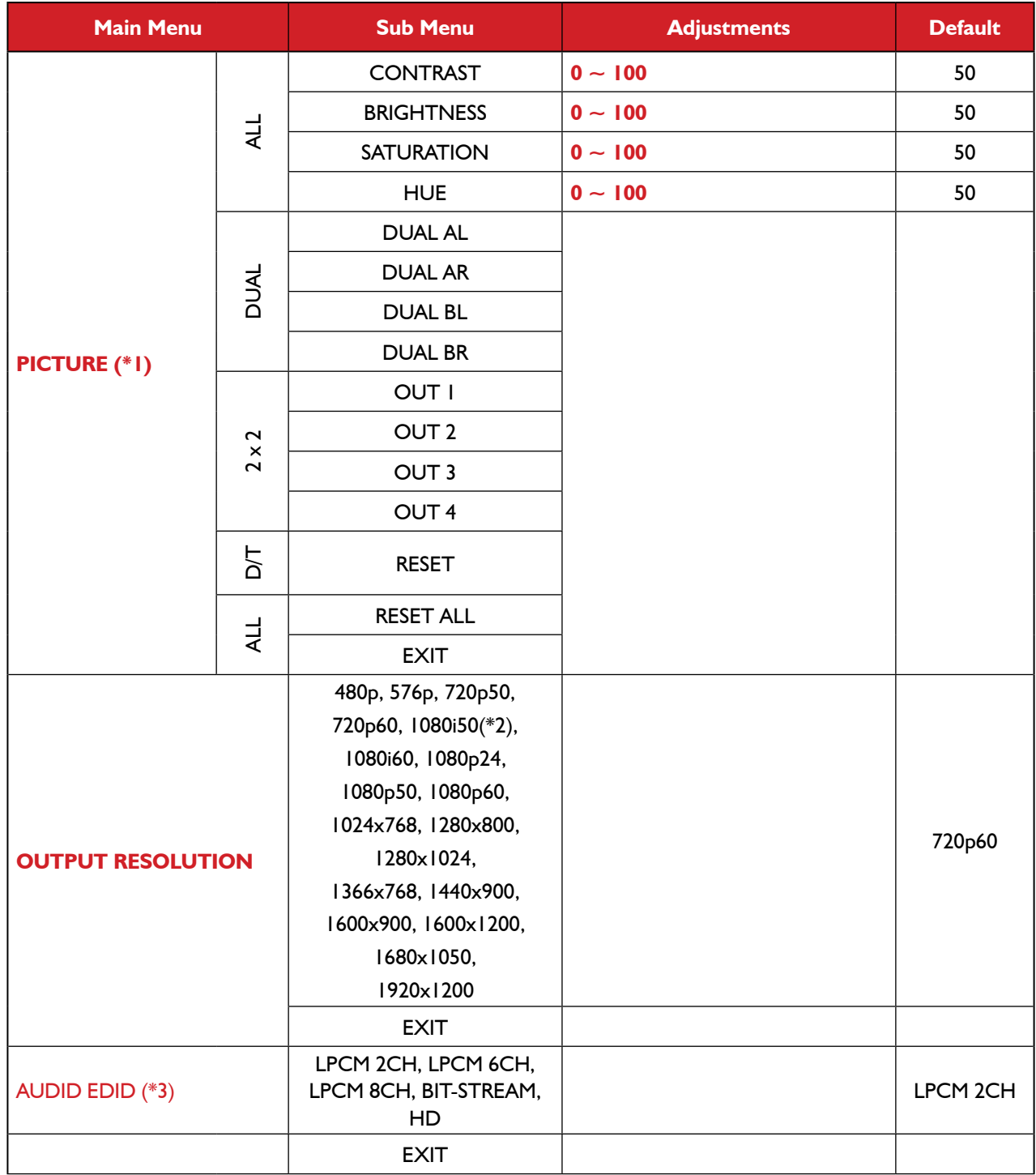

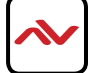

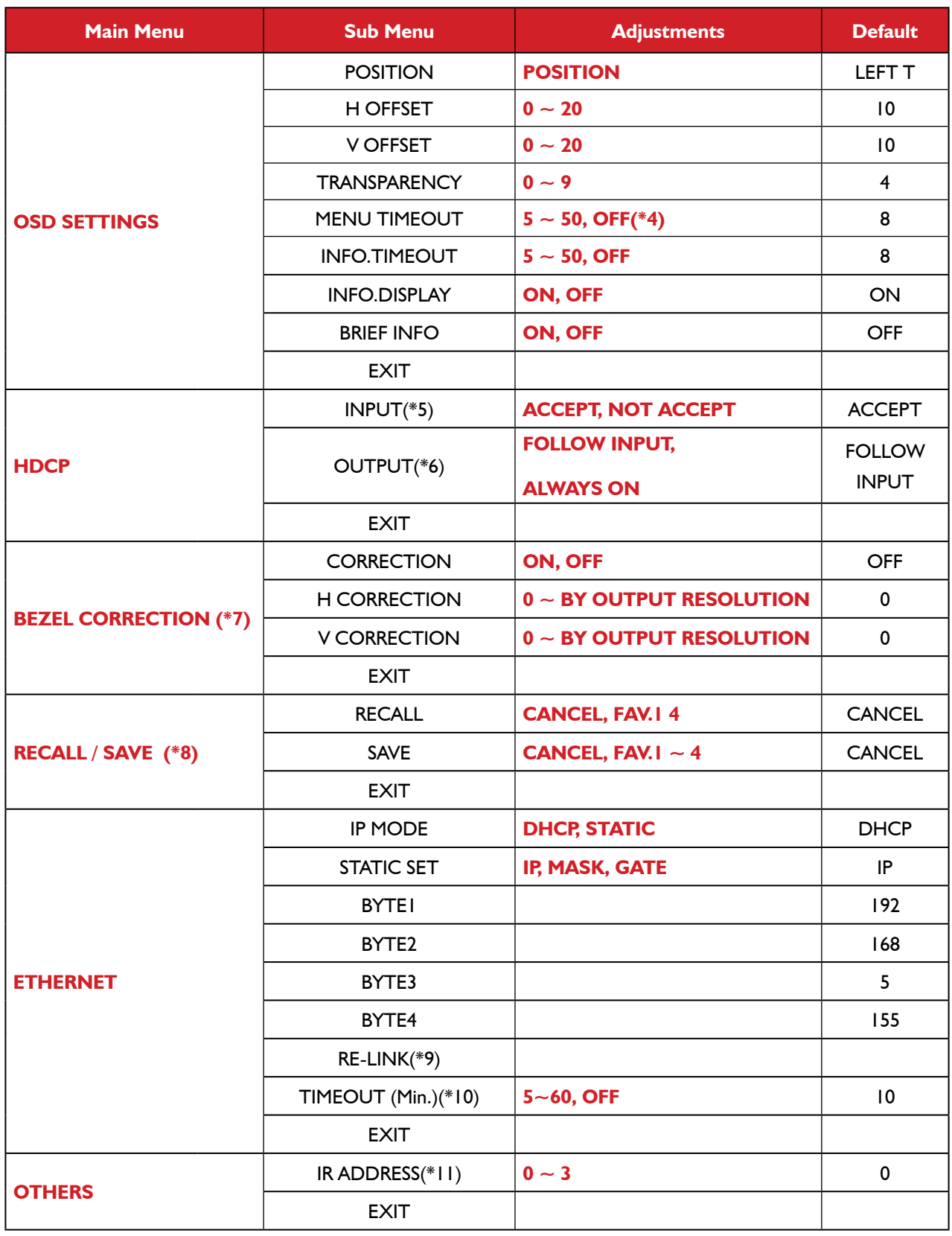

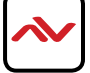

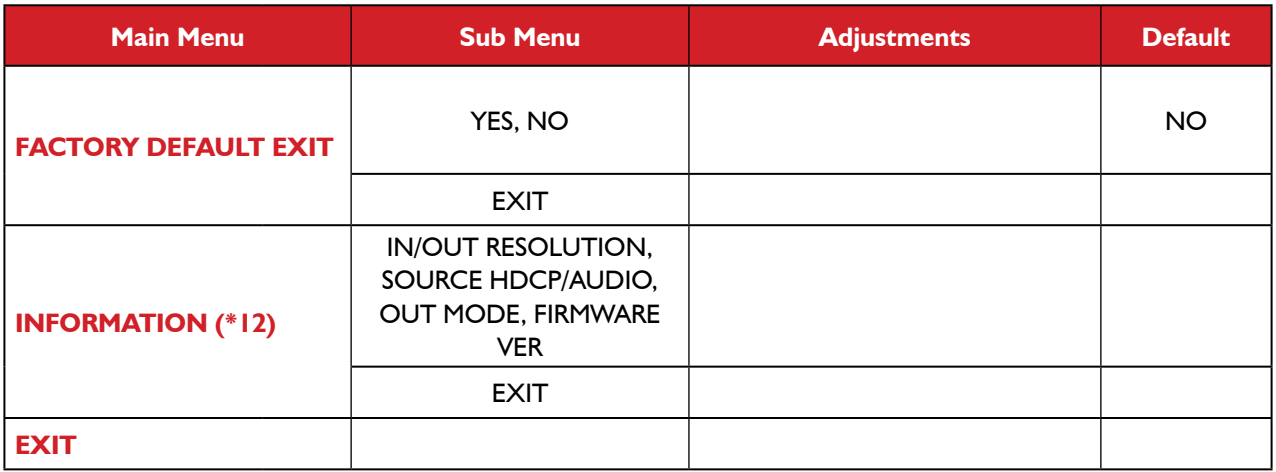

## **Note**

- \*1 Picture: In Matrix mode, four pictures adjust simultaneously. In Dual/TV Wall mode, each picture can adjust individual and support individual last memory feature.
- \*2 Output: The 1080i@50 and 1080i@60 output resolutions are supported in 'Matrix' mode only. When these output resolutions are used, Input Port 4 will not function and will not be selectable in the OSD Menu. In 'Dual' or 'TV Wall' modes these output resolutions are unavailable and can not be selected in the OSD menu.
- \*3 AUDIO EDID: Embedded input audio EDID contents,
- $-$  LPCM 2CH  $=$  LPCM 2CH
- $-$  14 LPCM 6CH = LPCM 2CH/6CH
- $-LPCM 8CH = LPCM 2HC/6CH/8CH$
- BITSTREAM = LPCM 2CH, AC3, DTS
- HD = LPCM 2CH/ 6CH/ 8CH, AC3, DTS, Dolby Digital Plus, DTS-HD
- \*4 TIMEOUT =OFF means MENU and INFO will continue showing on the screen
- \*5 HDCP INPUT: ACCEPT: Support HDCP source, this is normal source setting
- NOT ACCEPT: Not support HDCP source. For example: Apply source.
- \*6 HDCP OUTPUT: FOLLOW INPUT: If source with HDCP the output will support HDCP. If input source without HDCP the output will not support HDCP. When in Dual mode, one of each side (Left or Right) support HDCP, the output will support HDCP.
- ALWAYS ON: All the TV/Monitor need to support HDCP, to avoid switching source from non-HDCP to HDCP, the flashing image or no image.
- \*7 BEZEL CORRECTION: Only support in TV Wall mode, after adjustment the system will support last memory function.
- \*8 SAVE/RECALL: To SAVE/RECALL input/ouput setting, the system support last memory function to save all the setting.
- \*9 Ethernet RE-LINK: After the setup, need to RE-LINK the system and re-connect the system again.
- \*10 Ethernet TIMEOUT: Select OFF to end the time out function or when telnet is under idol without sending commands within the time out setting the telnet system will be terminated.
- \*11 IR ADDRESS: This setting is to match the IR remote control dip switch. Please refered to 6.31.
- \*12 INFORMATION: To show Input/Output/Audio/Mode/Firmware information.= LPCM 2CH

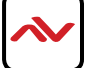

## **Notes:**

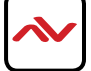

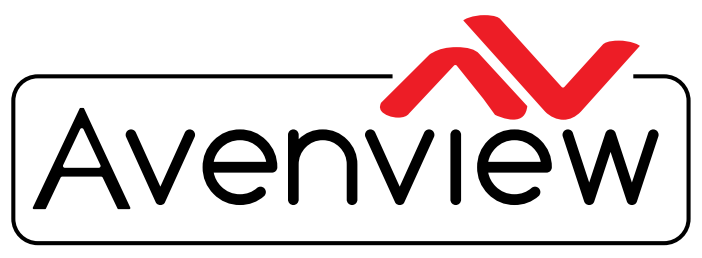

AV Connectivity, Distribution And Beyond...

# TECHNICAL SUPPORT

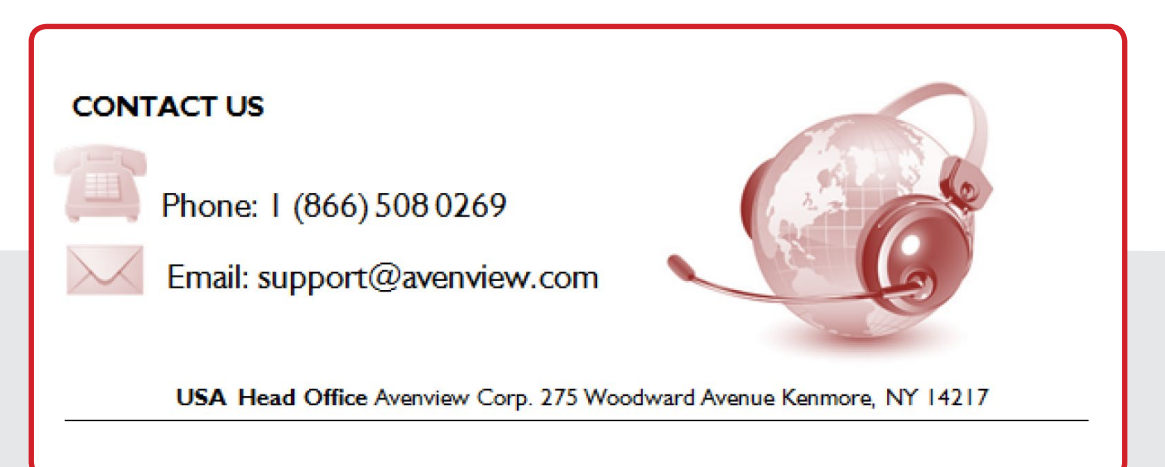

#### **USA Head Office**

Office Avenview Corp. 275 Woodward Avenue Kenmore, NY 14217 Phone: +1.716.218.4100 ext223 Fax: +1.866.387-8764 Email: info@avenview.com

### **Canada Sales**

Avenview 151 Esna Park Drive, Unit 11 & 12 Markham, Ontario, L3R 3B1 Phone: 1.905.907.0525 Fax: 1.866.387.8764 Email: info@avenview.com

### **Avenview Europe** Avenview Europe Demkaweg 11 3555 HW Utrecht **Netherlands** Phone: +31 (0)85 2100- 613 Email: info@avenview.eu

**Avenview Hong Kong** Unit 8, 6/F., Kwai Cheong Centre, 50 Kwai Cheong Road, Kwai Chung, N.T. Hong Kong Phone: 852-3575 9585 Email: wenxi@avenview.com

#### **Disclaimer**

While every precaution has been taken in the preparation of this document, Avenview Inc. assumes no liability with respect to the operation or use of Avenview hardware, software or other products and documentation described herein, for any act or omission of Avenview concerning such products or this documentation, for any interruption of service, loss or interruption of business, loss of anticipatory profits, or for punitive, incidental or consequential damages in connection with the furnishing, performance, or use of the Avenview hardware, software, or other products and documentation provided herein.

Avenview Inc. reserves the right to make changes without further notice to a product or system described herein to improve reliability, function or design. With respect to Avenview products which this document relates, Avenview disclaims all express or implied warranties regarding such products, including but not limited to, the implied warranties of merchantability, fitness for a particular purpose, and non-infringement.